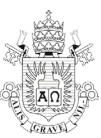

# **INSTRUÇÕES DO PROCESSO SELETIVO**

### **Documentação para validação das informações do seu Grupo Familiar:**

"**Entende-se como** *Grupo Familiar* **a unidade nuclear composta por uma ou mais pessoas, eventualmente ampliada por outras pessoas que contribuam para o rendimento ou tenham suas despesas atendidas por aquela unidade familiar, todas moradoras em um mesmo domicílio."** (BRASIL, Portaria Normativa Nº 1, DE 2 DE JANEIRO DE 2015, Art. 11)

*Ex.: Todas as pessoas com quem o estudante resida (pais, irmãos, padrastos, madrastas, avôs, cônjuge e entre outras), com os quais contribua financeiramente ou tenha relação de dependência. Obs.: República e/ou grupo de pessoas com os quais apenas divide despesas, não caracteriza Grupo Familiar.*

**"Caso o grupo familiar informado se restrinja ao próprio estudante, este deverá comprovar percepção de renda própria que suporte seus gastos, condizente com seu padrão de vida e de consumo, sob pena de reprovação.**" (BRASIL, Portaria Normativa Nº 1, DE 2 DE JANEIRO DE 2015, Art. 11 § 4º)

*Ex.: Nas situações em que o estudante não resida com seus pais/responsáveis, mas dependa financeiramente dos mesmos, deverá inclui-los no Formulário Eletrônico, pois os mesmos fazem parte do seu Grupo Familiar.*

**"Será reprovado o estudante que informar grupo familiar com o qual não compartilhe o domicílio, salvo decisão em contrário do Coordenador do ProUni, observada em qualquer caso a obrigatoriedade de informar a renda de todos os membros do grupo familiar do qual dependa financeiramente. O disposto nesta portaria aplica-se igualmente aos grupos familiares nos quais ocorra união estável, inclusive homoafetiva."** (BRASIL, Portaria Normativa Nº 1, DE 2 DE JANEIRO DE 2015, Art. 11 § 5º e 6°).

#### **Etapas para o preenchimento do Formulário Eletrônico e UPLOAD da Documentação:**

### **ATENÇÃO!!! Siga rigorosamente os passos abaixo e somente após o preenchimento do formulário eletrônico deverá consultar a Relação de Documentos.**

**1º PASSO**: **Preenchimento do [Formulário Eletrônico](https://sgu.rdc.puc-rio.br/sguweb/vrcom/loginformularioeletronico.aspx) [\(ASSISTA O TUTORIAL\)](https://www.puc-rio.br/ensinopesq/ccg/prouni/download/tutorial1.mp4):**

Entrar como "**primeiro acesso**" para adquirir senha;

 Na pergunta "Você já é aluno da PUC?" Marcar opção "**NÃO**" (Esta opção é apenas por necessidade do sistema para continuidade do preenchimento);

- **Inserir os dados solicitados e clicar em confirmar:**
- Acessar seu e-mail para **obter a senha**;
- Retornar a tela inicial, **inserir CPF e senha**;
- **Preencher todos os campos do formulário**;
- Clicar em **Concluir**;
- Clicar em **Protocolar**;

 **Clicar em Imprimir para gerar o PDF** e **visualizar** na (s) última (s) páginas do Formulário Eletrônico, a **lista de documentos específica do seu Grupo Familiar** (NÃO É NECESSÁRIO IMPRIMIR O FORMULÁRIO ELETRÔNICO).

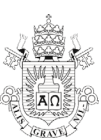

## **2º PASSO: Organização e UPLOAD da Documentação:**

Consultar a **[Relação de Documentos PROUNI 2024.1](https://www.puc-rio.br/ensinopesq/ccg/prouni/download/RELA%C3%87%C3%83O%20DE%20DOCUMENTO%202024.1.pdf)**

 Preencher o **[Formulário de Informações Acadêmicas](https://www.puc-rio.br/ensinopesq/ccg/prouni/download/Formul%C3%A1rio%20de%20Informa%C3%A7%C3%B5es%20Acad%C3%AAmicas.docx) e o [Formulário de Informações](https://www.puc-rio.br/ensinopesq/ccg/prouni/download/Formul%C3%A1rio_Informa%C3%A7%C3%B5es%20Complementares.docx)  [Complementares;](https://www.puc-rio.br/ensinopesq/ccg/prouni/download/Formul%C3%A1rio_Informa%C3%A7%C3%B5es%20Complementares.docx)**

 Digitalizar (preferencialmente) ou fotografar toda a documentação pertinente ao seu grupo familiar. Atenção a qualidade do arquivo, deve estar legível, porém a resolução deve ser ajustada para não sobrecarregar o envio:

- Para **membros do Grupo Familiar menores de 24 anos, que não residam com um dos genitores (pai/mãe/ou ambos)**, deve-se cumprir o estabelecido no item 5.6 da Relação de Documentos, ainda que não esteja especificado na lista de documentos do Formulário Eletrônico;
- Quando necessário, utilizar os **[MODELOS DE DECLARAÇÕES;](https://www.puc-rio.br/ensinopesq/ccg/prouni/download/Modelos%20de%20Declara%C3%A7%C3%B5es.zip)**
- $\checkmark$  Anexar os documentos nas caixas correspondentes da Pasta Virtual do Formulário Eletrônico **[\(ASSISTA AO TUTORIAL com o passo a passo\)](http://www.puc-rio.br/sobrepuc/admin/vrc/download/Tutorial%202.mp4):**

### **ALERTA: Ressaltamos que, apenas serão avaliados neste processo seletivo os candidatos que encaminharem a documentação completa.**

Dúvidas podem ser esclarecidas pelos telefones (21) 3527-1356/3527-2213 ou pelo Fale Conosco via **Protocolo Eletrônico**, (manter hiperlink) de segunda a sexta-feira, das 08:30 às 12:00h e das 13:30 às 17:00h. O Protocolo Eletrônico deve ser aberto pelo candidato, utilizando CPF e senha (a ser criada). Assunto: Coordenação de Bolsas/Motivo: Processo Seletivo Calouros.